This page provides guidance on using Cloud Shell to download and run samples from the GitHub golang-samples/profiler (https://github.com/GoogleCloudPlatform/golang-samples/tree/master/profiler) repository. You can also run these samples outside of Google Cloud. For the additional configuration steps required in this case, see Profiling applications running outside of Google Cloud (/profiler/docs/profiling-external).

If you choose to run these programs, you can quickly create profiling data that you can use to explore the capabilities of the Stackdriver Profiler interface. You can also modify your copy of these samples, then redeploy and analyze the impact of your changes using the Stackdriver Profiler interface.

1. Sign in [\(https://accounts.google.com/Login\)](https://accounts.google.com/Login) to your Google Account.

If you don't already have one, sign up for a new account [\(https://accounts.google.com/SignUp\)](https://accounts.google.com/SignUp).

- 2. In the Cloud Console, on the project selector page, select or create a Cloud project.
- Note: If you don't plan to keep the resources that you create in this procedure, create a project instead of selecting an existing project. After you finish these steps, you can delete the project, removing all resources associated with the project.

Go to the project selector page (https://console.cloud.google.com/projectselector2/home/dashboard

3. Enable the Stackdriver Profiler API.

Enable the API (https://console.cloud.google.com/flows/enableapi?apiid=cloudprofiler.googleapis.com&redirect=https://console.cloud.google.com

At the top of the Google Cloud Console page for your project, click **Activate Cloud Shell**:

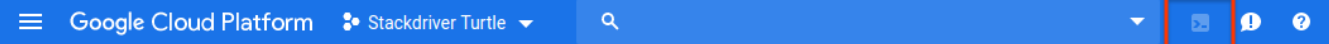

A Cloud Shell session opens inside a new frame at the bottom of the console and displays two messages and a command-line prompt. The first message lists the Google Cloud project for your Cloud Shell session. The second message tells you how to change the session project. It can take a few seconds for the shell session to be initialized:

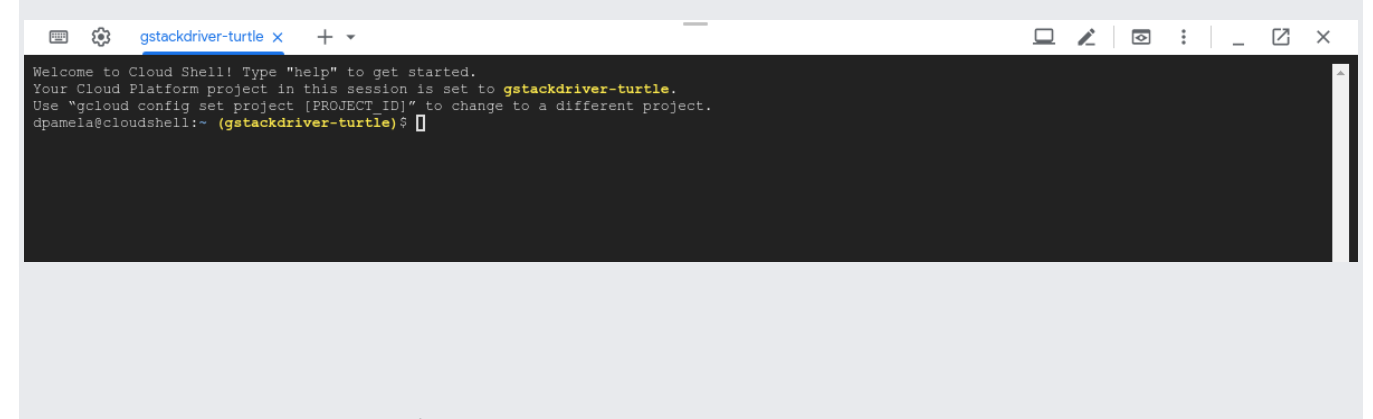

From Cloud Shell, retrieve the package of Go samples:

The package retrieval takes a few moments to complete.

The sample profiler\_quickstart is configured to run the hello-profiler service. The Profiler quickstart (/profiler/docs/quickstart) uses this sample.

To start hello-profiler, do the following:

1. Change to the profiler\_quickstart directory:

2. Start the service by running the following command:

The message profiler has started is displayed in your Cloud Shell session a few seconds after you start the service. New messages are displayed each time a profile is uploaded to your Google Cloud project.

To stop the service, enter Ctrl-C.

The sample hotapp uses an infinite loop that calls two functions, and then the Go scheduler. The sample supports setting the flag local\_work. When this flag is true, work, in the form of for loops, is added to individual functions. By default, this flag is set to false.

To run the hotapp sample, do the following:

1. Change to the hotapp directory:

2. Start the service by running the following command:

If you wish to generate profile data that is consistent with data shown in the UI Overview (/profiler/docs/using-profiler) and filtering (/profiler/docs/filtering-profiles) pages, then use the following invocation:

The message profiler has started is displayed in your Cloud Shell session a few seconds after you start the service. New messages are displayed each time a profile is uploaded to your Google Cloud project.

To stop the service, enter Ctrl-C.

The section on comparing profiles (/profiler/docs/comparing-profiles) used two different deployments of the docdemo-service. In one deployment, the skew and version were set as previously described. In the second deployment, the skew was set to 25 and the version was set to 1.25.0.

If you receive a permission denied error message after starting the service, see Why am I getting a permission denied error?  $($ /profiler/docs/troubleshooting#permission-denied) for possible causes.